# Maharashtra State Electricity Distribution Co. Ltd.

# Wallet User Manual

### Registration

- 1. Type occs.mahadiscom.in/occsWallet/index in your browser
- Click on Register
- 3. Fill Up Following information:-
  - 1. Personal Details
  - 2. MSEDCL Office Details
  - 3. Bank Details
  - Required documents to be upload.
    - PAN Card.
    - Aadhar card.
    - Cancelled cheque.
    - ✓ MSEDCL Energy Bill.
    - ✓ Shop Certificate/Gram-Panchayat Letter. (Required only Shopkeepers.)
    - ✓ GST Certificate. (Required only if GST is applicable.)
    - ✓ Tenancy agreement. ( Required in case premises of business is hired.)
    - 5. Terms And Conditions

Read Terms and Conditions carefully and tick the check box of Agree to terms and conditions of MSEDCL Wallet and click on Submit Button.

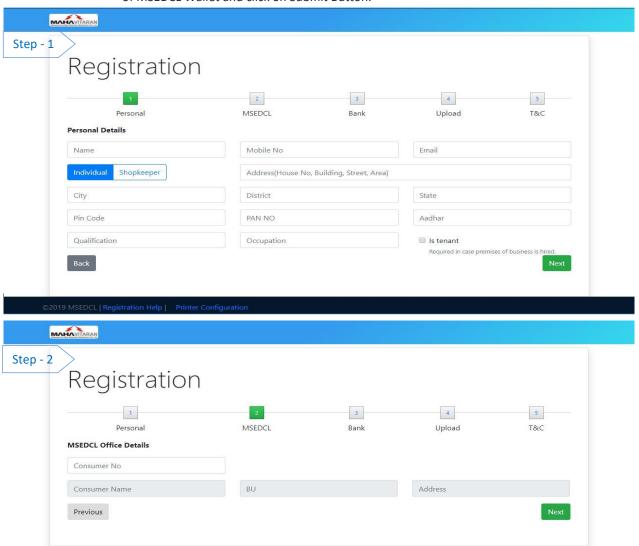

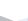

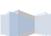

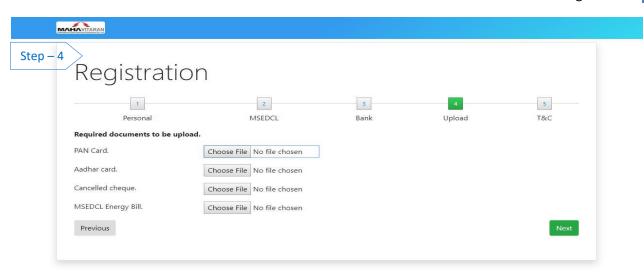

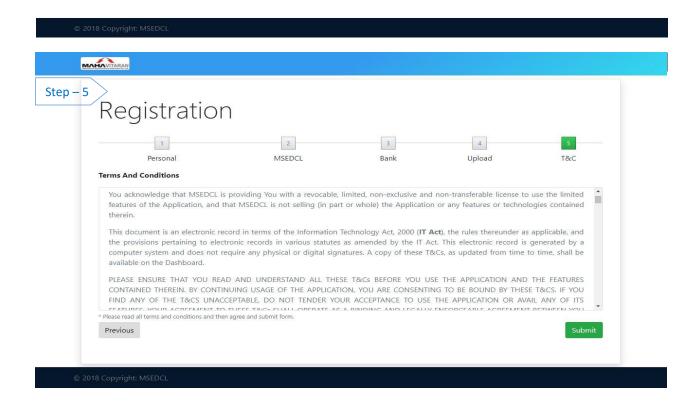

\_

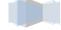

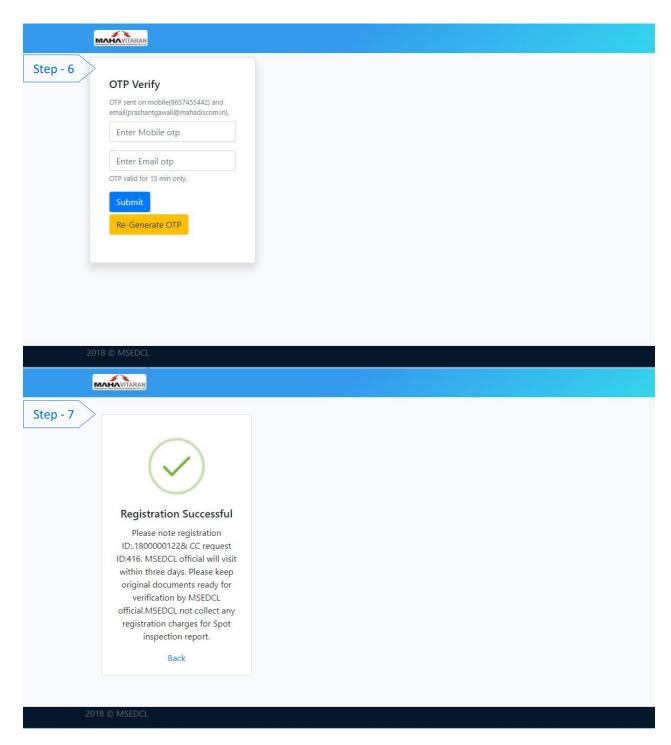

After successful registration, email will be sent to respective agency and MSEDCL Offices.

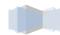

### **Registration - Mobile View**

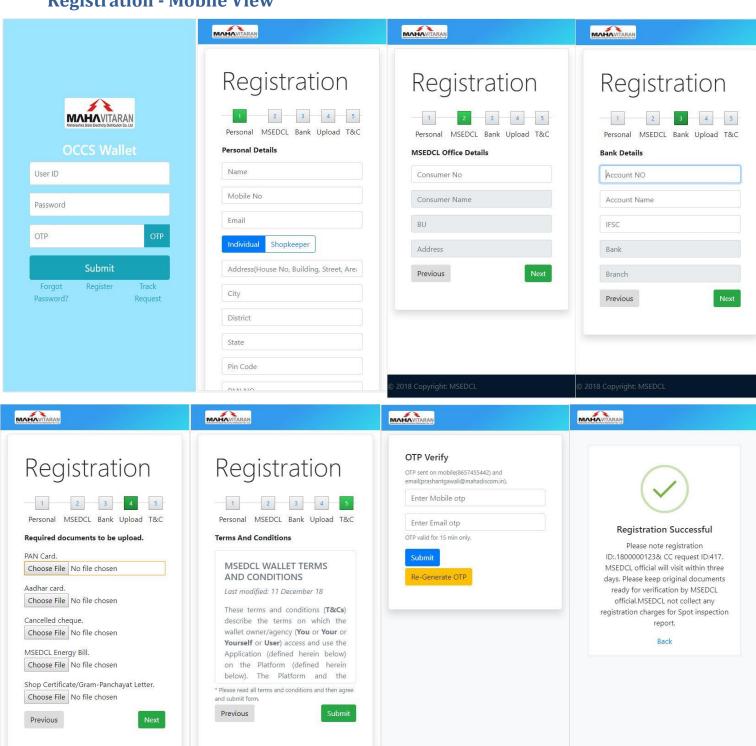

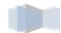

## **Track Request**

- 1. Type occs.mahadiscom.in/occsWallet/index in your browser
- 2. Click on Track Request
- 3. Enter Registration ID.
- 4. Click on Track.

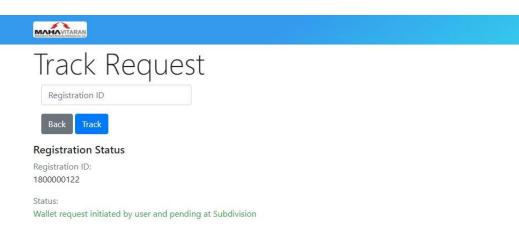

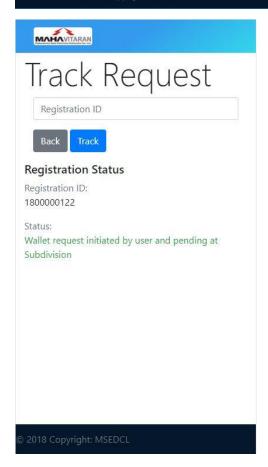

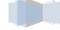